# **△SILUMEN**

# **GT01-ZG**

## Guide de démarrage rapide

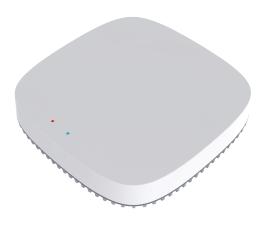

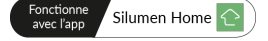

## **2. Préparation à l'utilisation 3. Connexion de l'appareil**

Utilisez votre smartphone pour télécharger l'application Silumen Home, Tuya Smart ou Smart Life depuis le Google Store ou l'Apple Store.

Silumen Home **C** 

- **Exercise Space And Ann Store** Coogle Play
- Connectez ensuite votre smartphone au réseau WiFi 2.4GHz.
- Insérez le câble de type C pour allumer la passerelle intelligente.
- Le voyant rouge clignote rapidement ou lentement, et le voyant bleu est constamment allumé.
- Assurez-vous que le smartphone est connecté au réseau WIFI 2.4GHz du routeur.
- En même temps, le smartphone et la passerelle intelligente doivent se trouver dans la même zone du réseau.

Le hub de la passerelle intelligente est le centre de contrôle des appareils ZigBee. Les utilisateurs peuvent concevoir et mettre en œuvre des scénarios d'application intelligents en ajoutant des appareils ZigBee. Il est compatible avec la plateforme Silumen Home pour connecter tous les appareils ZigBee, de la domotique et de la gestion intelligente de l'énergie à la santé et aux systèmes de sécurité domestique.

# **1. Définition des clés**

- Le voyant rouge indique le LED du Wi-Fi.
- Le voyant bleu indique le LED du ZigBee.
- Maintenir enfoncé le bouton Reset pendant 5 secondes pour réinitialiser.
- Le port de type C est utilisé pour brancher le câble d'alimentation.

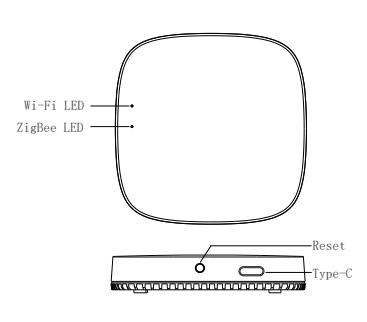

- Ouvrez l'application Silumen Home et cliquez sur « Ajouter un appareil » sur la page.
- Sélectionnez la Passerelle Sans Fil (ZigBee) dans le menu de contrôle de la passerelle selon le type de passerelle.
- Lorsque le voyant rouge clignote rapidement, adaptez-vous au mode de connexion conventionnel. Lorsque le voyant rouge clignote lentement, adaptez-vous au mode de connexion AP.
- Veuillez suivre les instructions pour ajouter la passerelle ZigBee étape par étape.
- Lorsque l'appairage est réussi, le voyant bleu s'éteint et le voyant rouge reste allumé.
- Le nom de la passerelle est affiché dans la liste des appareils sur la page d'accueil.

**Étapes d'opération de l'application :**

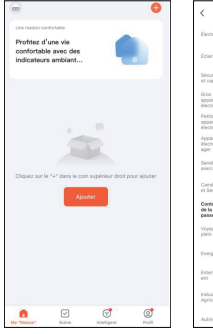

1 2

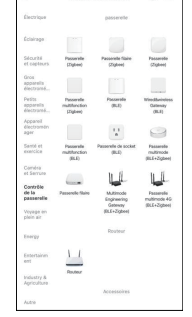

Design or vehicle

 $@:$ 

Ajouter un appareil ou cliquer sur  $\kappa + \nu$ . Sélectionnez le type de produit : passerelle sans fil (ZigBee).

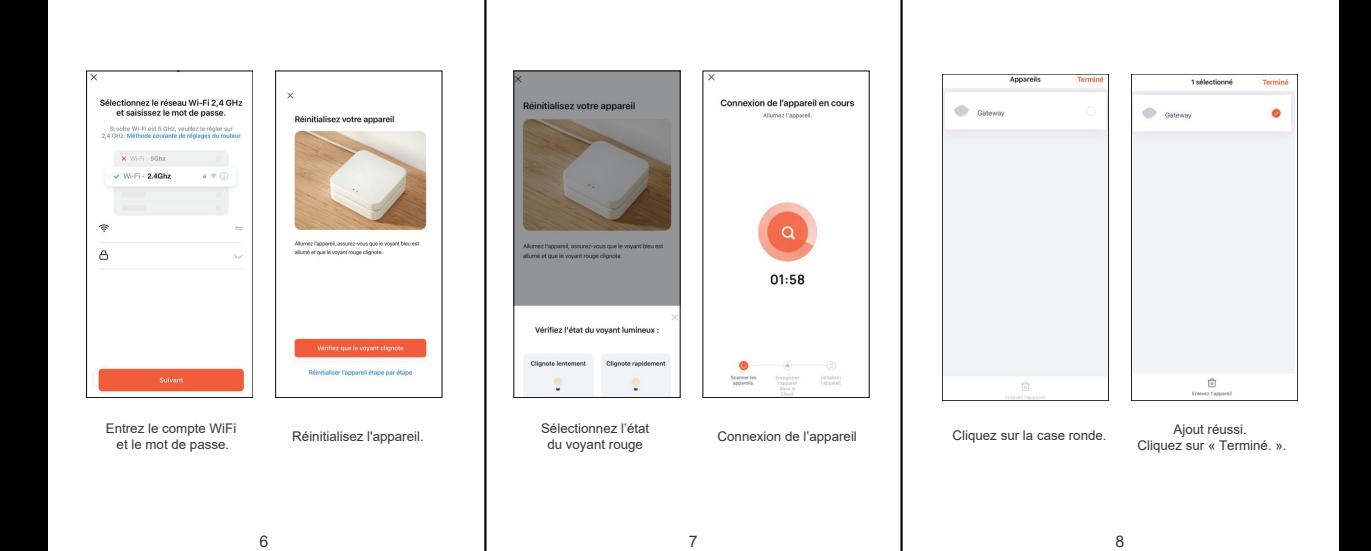

## **4. Données techniques**

Puissance: 5V/1A

Alimentation: Type-C

Degré de protection: IP20

Fréquence 1: ZigBee 2.400 ~ 2.480GHz

Fréquence 2: Wi-Fi 2.400 ~ 2.4835GHz

Puissance rayonnée max.(ZIGBEE): 10dBm

Puissance rayonnée max.(WIFI): 20dBm

LED: Rouge et Bleu

Température de fonctionnement: -10℃ ~ + 40℃

Environnement de travail: Intérieur

Sécurité: CE/ROHS

# **5. Contenu de l'emballage**

Passerelle intelligente \*1

Guide rapide \*1

Câble d'alimentation \*1

## **6. Instructions pour l'élimination**

Pour des raisons de sécurité et de conformité (CE), toute modification non autorisée de l'appareil est interdite. L'appareil ne doit être utilisé qu'à l'intérieur et doit être protégé de l'humidité, des vibrations, du rayonnement solaire ou d'autres sources de chaleur, de froid et des charges mécaniques.

Cet appareil n'est pas un jouet, ne laissez pas les enfants jouer avec. Ne laissez pas traîner l'emballage. Les films/plastiques, morceaux de polystyrène, etc., peuvent être dangereux entre les mains d'un enfant.

Pour l'alimentation, utilisez uniquement l'unité d'alimentation originale (5VDC/1A) fournie avec l'appareil.

Cet appareil est conforme aux normes EN62368, EN300328, EN301489 des règles CE. Cet appareil est conforme aux règles ROHS 2.0.

Pour toute question, n'hésitez pas à nous écrire à : contact@silumen.com

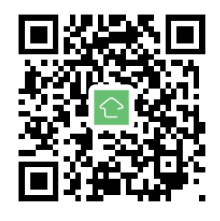

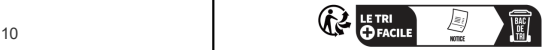